# Crystal Quality<sup>®</sup> Online Help (v 4.3.19)

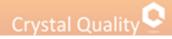

## Table of Contents

| Related Guide                                                       |    |
|---------------------------------------------------------------------|----|
| Introduction to Crystal Quality Application Modules:                |    |
| Modules                                                             | 5  |
| Environment introduction                                            | 5  |
| First Time Log in Crystal Quality                                   |    |
| Crystal Quality Workspace                                           | 7  |
| Crystal Quality Homepage                                            | 8  |
| <u>Search</u>                                                       |    |
| Introduction to CQ Searching                                        | 9  |
| Find Records:                                                       |    |
| Basic Searching Criteria                                            |    |
| Search by User name                                                 | 11 |
| Search by group                                                     |    |
| Search by tag                                                       | 12 |
| Search by evaluation                                                | 13 |
| Customized result searching criteria                                |    |
| Manage Searching Results:                                           |    |
| Save your frequently used queries                                   | 14 |
| Manage searching results                                            | 15 |
| Score on selected records                                           | 16 |
| Tag on select records                                               |    |
| Organize Searching Results:                                         |    |
| Sorting searching results                                           |    |
| Define what call information will be displayed in searching results |    |
| Save and convert recording files                                    |    |
| Export selected records                                             | 19 |
| Evaluation on select record                                         | 19 |
| Annotate on select record                                           | 19 |
| Play selected records                                               | 20 |
| CQ Player                                                           |    |
| Introduction to CQ Player                                           |    |
| Play Single or Multiple Records:                                    |    |
| Play single Record                                                  | 20 |
| Play multiple records                                               | 21 |
| Introduction to CQ Wave Form Toolbar                                |    |
| Monitor                                                             |    |
| Introducing Monitor                                                 |    |
| Customize Monitor Details:                                          |    |
| Channel Monitor                                                     |    |
| Live Monitoring Voice Conversation and Screen Activities:           |    |
| To Live monitor telephony conversation                              |    |
| To Live Monitor Screen Activities                                   |    |
| User Management                                                     |    |
| Overview                                                            | 24 |
| Before You Begin                                                    | 24 |
| Concept of group, role, user                                        | 24 |
| Group:                                                              |    |
| Add Group                                                           |    |
| Delete Group                                                        |    |
| Edit Group                                                          |    |
| Role:                                                               |    |
| Add Role                                                            |    |
| Privilege in Role                                                   |    |
| Delete Role                                                         |    |
| Edit Role                                                           |    |

| User:                                                       |    |
|-------------------------------------------------------------|----|
| Add User                                                    |    |
| Edit User                                                   |    |
| Delete User                                                 |    |
| Define what user information will be displayed in user edit | 29 |
| Organization:                                               |    |
| Add organization                                            |    |
| Delete organization                                         |    |
| Edit organization                                           |    |
| Report                                                      |    |
| Introduction CQ report                                      |    |
| Report query                                                |    |
| Print report                                                |    |
| Download report                                             |    |
| Alarm management                                            |    |
| Alarm list:                                                 |    |
| Alarm condition inquiry                                     | 34 |
| Audit list:                                                 |    |
| Audit criteria guery                                        | 35 |
| Glossary                                                    |    |
| About SSL and PCI DSS                                       |    |
| About group                                                 |    |
| About roles                                                 |    |
| Scenario reconstruction                                     |    |

## **Related Guide**

This guide is mainly focus on system configuration and operation for CQ system.

Information in this document is subject to change without notice and does not represent a commitment on the part of Crystal Innovation Solution Ltd. The systems described in this guide are furnished under a license agreement or nondisclosure agreement.

All information included in this guide, such as text, graphics, photos, logos and images, is the exclusive property of Crystal Innovation Solution Ltd. and protected by United States and international copyright laws. Permission is granted to view and photocopy (or print) materials from this guide for personal, non-commercial use only. Any other copying, distribution, retransmission or modification of the information in this document, whether in electronic or hard copy form, without the express prior written permission of Crystal Innovation Solution Ltd., is strictly prohibited. In the event of any permitted copying, redistribution or publication of copyrighted material, no changes in, or deletion of, author attribution, trademark legend or copyright notice shall be made.

## Crystal Quality

## Introduction to Crystal Quality Application

## **Modules**

Crystal Quality <sup>®</sup> comes with multiple software modules designed specifically for all types of businesses, including:

\*CQ Home - a shortcut to frequently used application modules for specific user, provided the user agent recordings, ratings and other statistical methods.

\*Monitor - enable user to live monitor telephony conversations and screen activities, immediately replay the conversation even it is not finished yet, as well as system running status.

\*Search – search & replay recorded audios and screen clips, in addition, user is able to export, annotate, mark, and tag on the searching results.

\*Report – the option to make and watch a statistics reports in a real time.

\*Configuration- defines the entire CQ system from hardware to application level to set up all system parameters. \*Management - Manage CQ users by Role, Group and Skill, to authorize all types of user privilege.

\*CQ easy Agent <sup>®</sup> (Option) – A client application empowers agent and supervisor manually which give an ID from login PC.

\*CQ Agent <sup>®</sup> (Option) – CQ Agent records full-time screen activities.

## **Environment Introduction**

This manual describes the Crystal Quality Business Optimization (hereinafter referred to as CQ), introduced the recording inquiries, inspection, reports, statistics, ratings and other detailed features for you to better understand Crystal Quality company's product.

This product requires the use of the environment as follows:

Hardware:

- CPU Type: Intel Core i3 more.
- Memory: 4G more.
- HDD: 500G more.

<u>Software</u>:

- 32 \ 64 Microsoft operating system.
- Oracle, SQL Server 2005 \ 2008.
- Crystal Quality full package.

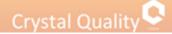

## **First Time Log in Crystal Quality**

After succeed in installing CQ system on your recording server, you can enter to the system from your own PC.

Before you can enter into the CQ system from Internet Explorer in your PC you must to download 'Adobe Flash Player' by using the link: <u>http://go.microsoft.com/fwlink/?LinkId=269538</u>

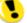

Pay attention the download is not necessary if you enter to the system from Chrome browser.

Than type domain name or IP address of CQ server into your IE explorer, click "Enter", the following window appears,

| ← → C 🗋 192.168.150/Loginaspx | ☆ 〓 |
|-------------------------------|-----|
| Crystal Quality 🝳             |     |

Enter the correct user name and password to enter the Crystal Quality Systems business optimization system.

<u>Default User Name:</u> admin <u>Default Password</u>: admin

| 2 |              |   |
|---|--------------|---|
|   |              |   |
|   | U.S. English | - |
|   |              |   |
|   |              |   |

Change your password through CQ application:

1. Module 'Management'- $\rightarrow$ users&group- $\rightarrow$ edit user.

2. Click on button as you show,

| al Quality 오       | â    | 3       | ۹      | ţ,  | 0      | *             |            |   |  |  |                                  | Q @  |
|--------------------|------|---------|--------|-----|--------|---------------|------------|---|--|--|----------------------------------|------|
|                    | Home | Monitor | Search | RFE | Report | Configuration | Management | t |  |  | Current UserInformation          |      |
| est for Evaluation |      |         |        |     |        |               |            |   |  |  | Name: admin()                    |      |
| ss Rules           |      |         |        |     |        |               |            |   |  |  | Role: SuperAdmin                 |      |
| sk                 |      |         |        |     |        |               |            |   |  |  | Group: Group                     |      |
| Management         |      |         |        |     |        |               |            |   |  |  | Name: Performance                |      |
| ration             |      |         |        |     |        |               |            |   |  |  | Log in time: 2014-06-15 14:44:41 |      |
| ration Folder      |      |         |        |     |        |               |            |   |  |  | Change Pass                      | word |
| libration          |      |         |        |     |        |               |            |   |  |  |                                  |      |
| ration Result      |      |         |        |     |        |               |            |   |  |  |                                  |      |
|                    |      |         |        |     |        |               |            |   |  |  |                                  |      |

Refer to <u>User Information</u> You can download and install any options including CQ Agent, CQ easy Agent by press "Download Tool" every login CQ system.

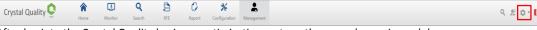

After log into the Crystal Quality business optimization system, the page shows six modules:

1. Home-Offers a variety of statistical methods such as user recordings score.

- 2. Monitor-Provides the user with real-time audio monitoring.
- 3. Search-Sound recordings fast query and export; recording playback, use score sheet scoring, and marking.
- 4. Report-Extension agent and ratings data provided by statistic reports.
- 5. Configuration-dynamic selection display list.

6. Management-Provide users and groups, roles, organizations, contacts management and information about system alarms.

## **Crystal Quality Workspace**

Once you succeeded in logging in CQ system, the window below appears,

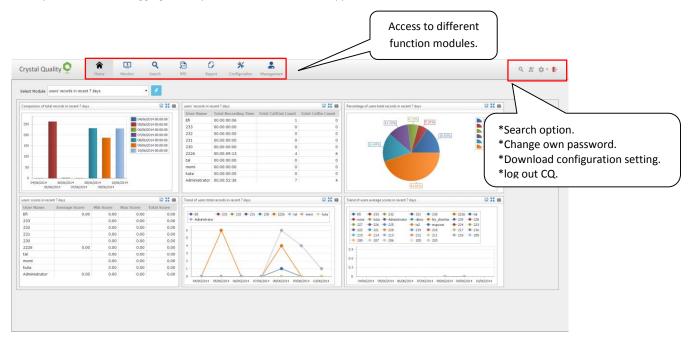

All Crystal Quality product families are web based, which allows user to access system anywhere. All functional modules as well as system administration, User management, System monitor, live monitoring telephony conversation and screen activities, Search, Call data statistic and Alarm and maintenance can be access in a unique platform.

## **Crystal Quality Homepage**

Once succeeded in logging in CQ system, CQ Homepage appears.

The contents inside CQ Homepage varies depending on different user roles to give you the shortcuts to frequently used CQ function modules for different type of users like Administrator, Agent, Supervisor etc. It helps you have a quick image about your call center performance.

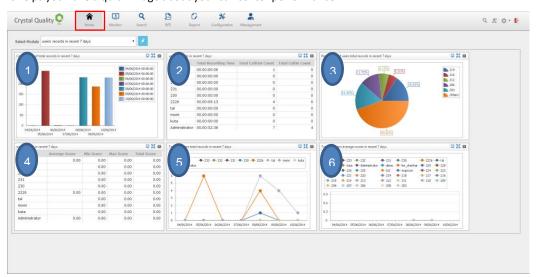

click on the 'Select modules' drop-down box, as shown below, the page offers 10 kinds of fast statistical method, as shown below,

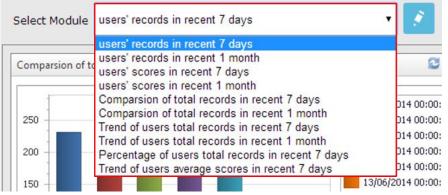

Dashboard presents you automatically 6 default graphic views of call statistics:

- \*users' records in recent 7 days
- \*users' records in recent 1 months
- \*users' scores in recent 7 days
- \*users' scores in recent 1 months
- \*Comparison of total records in recent 1 months
- \*Comparison of total records in recent 7 days
- \*Trend of users total records in recent 1 month
- \*Trend of users total records in recent 7 days
- \*Percentage of users total records in recent 7 days

\*Trend of users average scores in recent 7 days

\*It is possible to watch different graphic views by push on the select module.

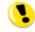

Home statistics page only shows a maximum of six statistics module.

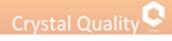

## **Search**

| Crystal Quality 오                                             | Home Monitor | Q D        | C 🔆                                                                                                    | Management                                                                                                    |                                         |                | - <b>0</b> 2 <i>9</i> | II)- |
|---------------------------------------------------------------|--------------|------------|----------------------------------------------------------------------------------------------------|----------------------------------------------------------------------------------------------------|-----------------------------------------|----------------|-----------------------|------|
| Q Search<br>** Quick Search<br>Ingina<br>Horna<br>Last 3 Days |              | Click on t | the search bu                                                                                                    | tton and th                                                                                                    | e window be                             | low appears    |                       |      |
|                                                               |              |            | Actavato Deversition Conservation Conservati | 2014-05-11 00:00:00 ©<br>00:00 - 00<br>00:00 - 00<br>00:00<br>00:00 - 00<br>00:00 - 00<br>00:00 - 00 | 000000 00 00 00 00 00 00 00 00 00 00 00 | milar<br>milar |                       |      |
|                                                               |              | Į          |                                                                                                    |                                                                                                    | Save Confirm                            | Cancel         |                       |      |
|                                                               |              |            |                                                                                                    |                                                                                                    |                                         |                |                       |      |

Due to some type of dispute, you want to find one or several interactions and play them back. The first task at hand is to find the interactions. This is performed via the CQ Searching and play window.

| 📔 🥻 * 💺 🦠 🗸 Selected: 1                               |                               |                                                                                                    |                 |           |         |             |           |             |
|-------------------------------------------------------|-------------------------------|----------------------------------------------------------------------------------------------------|-----------------|-----------|---------|-------------|-----------|-------------|
| # Reference No. Local Start                           |                               |                                                                                                    | Called ID       | Extension | Tag     |             | Iser Name | Group Name  |
| 1 00100020005_20140611_20140611150712_219 2014-06-11  |                               | 00:00:14                                                                                                    | 203             | 219       |         |             | 19()      | ergocom     |
| 2 00100026004_20140611_20140611150613_225 2014-06-11  |                               | 00:00:34                                                                                                    | 203             | 225       |         |             | 25()      | ergocom     |
| 3 00100026003_20140611_20140611150542_225 2014-06-11  |                               | 00:02:14                                                                                                    | 207             | 225       |         |             | 25()      | ergocom     |
| 4 00100008000_20140611_20140611150542_207 2014-06-11  |                               | 00:02:11 225                                                                                                    |                 | 207       |         |             | 107()     | ergocom     |
| 5 00100026002_20140611_20140611150450_225 2014-06-11  |                               | 00:03:0                                                                                                    | 6               | 225       |         |             | 25()      | ergocom     |
| 6 00100026001_20140611_20140611150432_225 2014-06-11  |                               | 00:03 2                                                                                                    |                 | 225       |         |             | 25()      | ergocom     |
| 7 00100026000_20140611_20140611150420_225 2014-06-11  |                               | 00:03:1                                                                                                    | 8               | 225       |         |             | 25()      | ergocom     |
| 8 00100009000_20140611_20140611150420_208 2014-06-11  |                               | 00:03:24 22-                                                                                                    |                 | 208       |         |             | 208()     | CIS-SUPPORT |
| 9 00100005000_20140611_20140611150345_204 2014-06-11  |                               | 00:00:29                                                                                                    | 203             | 204       |         | 2           | 204()     | ergocom     |
| 10 00100026000_20140611_20140611150200_225 2014-06-11 | 15:02:00                      | 00:00:49                                                                                                    | 200             | 225       |         | 2           | 25()      | ergocom     |
| 11 00100005000_20140611_20140611150159_204 2014-06-11 | 15:01:59                      | 00:00:49                                                                                                    | 4200            | 204       |         | 2           | (04()     | ergocom     |
| 12 00100008000_20140611_20140611145623_207 2014-06-11 | 14:56:23 🧰 🕴                  | 00:00:35 225                                                                                                    |                 | 207       |         | 2           | 107()     | ergocom     |
| 13 00100026000_20140611_20140611145623_225 2014-06-11 | 14:55:23 🔓 (                  | 00:00:35                                                                                                    | 207             | 225       |         | 2           | 25()      | ergocom     |
| 14 00100011000_20140611_20140611145525_210 2014-06-11 | 14:55:25 🥰 🛛                  | 00:00:35 203                                                                                                    |                 | 210       |         | 2           | 210()     | CIS-SUPPORT |
| 15 00100013001_20140611_20140611145431_212 2014-06-11 | 14:54:31 🔓 (                  | 00:00:50                                                                                                    | 8               | 212       |         | 2           | 212()     | ergocom     |
| 16 00100013001_20140611_20140611145338_212 2014-06-11 | 14:53:38 🦳 🧔                  | 00:00:34 203                                                                                                    |                 | 212       |         | 2           | 12()      | ergocom     |
| 17 00100020005_20140611_20140611145322_219 2014-06-11 |                               |                                                                                                    |                 |           |         |             |           | ergocom     |
| 18 00100020005_20140611_20140611145210_219 2014-06-11 | 14:52:10 🦧 (                  | 00:00:25 203                                                                                                    |                 | 219       | £       | 2           | 219()     | ergocom     |
| 19 00100026000_20140611_20140 Crystal Quality Player  |                               |                                                                                                    |                 |           |         | · · · · · 2 | 25()      | ergocom     |
| 20 00100007000_20140511_20140                         |                               |                                                                                                    |                 | 1.        | IN L I  | 2           | 206()     | ergocom     |
| 21 00100020005_20140611_20140                         |                               | and and                                                                                                    |                 | Allen 4   | A allow | 2           | 19()      | ergocom     |
| 22 00100026000_20140611_20140                         | A CONTRACTOR OF THE           |                                                                                                    |                 | 14. 1.    |         | 2           | 25()      | ergocom     |
| 23 00100002001_20140611_20140                         |                               | 3                                                                                                    | JU LU           | 11        | N.L.L   | 2           | 101()     | ergocom     |
| 24 00100026000_20140611_20140 🕥 🔤 👘                   | ╺╬┽╬╡╌ <b>┝╬</b> ╢╢╫╞╢╏╉╌╫╸   | and an and a state of the second second second second second second second second second second second second s | <b>/+  -  +</b> |           | 1       | <b>*</b> 2  | 25()      | ergocom     |
| 25 00100019001_20140611_20140                         | A CONTRACTOR OF               |                                                                                                    | 1114            |           | Q1 /    | 2           | 218()     | ergocom     |
| 26 00100019001_20140611_20140                         |                               |                                                                                                    |                 |           |         | 06:09 2     | 18()      | ergocom     |
| 27 00100013001_20140611_20140                         | Caller ID:6734922 / Local Sta | in Time 2014-06-11 14:53                                                                                        |                 |           |         | 2003 A. 11  | 12()      | ergocom     |
| 28 00100020005_20140611_20140                         |                               |                                                                                                    |                 | ¥ (2      | · ·     |             | 190       | ergocom     |

- 1. Searching sub window Define and running your own queries to find the records.
- 2. Searching Results sub window list all records according to the queries you defined, double click select records to play single/multiple records or more than that, you can:
  - Export selected records into zip file, including Microsoft Excel and Wav file.
  - Export selected records into Microsoft Excel, Microsoft Word and PDF.
  - Evaluate and mark records including Performance grade, Importance, Evidence
    - Tag records.
- 3. CQ Player The Player enables you to play back voice and/or screen interactions via your telephone or speakers.

### **Find Records**

Advanced query interface provides a variety of query filters, divided into the following categories:

General

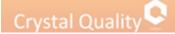

- user name
- group
- Tag
- Evaluation
- settings

## **Basic Searching Criteria**

When you click **Q** Search Window appears, you can define your query to find specific interactions in the window below:

| Jser Name  | General        |                       |                     |                  |
|------------|----------------|-----------------------|---------------------|------------------|
| Group      | Recent:        |                       | Day                 | ~                |
| Tag        | Start Time:    | 2014-06-11 00:00:00 - | 2014-06-11 23:59:59 | т 🗌 UTC          |
| Evaluation | Duration:      | 00:00:00 ‡            | 00:00:00            | *                |
| Settings   | Extension:     | Seperate by commas    |                     | *                |
|            | Caller ID:     | Seperate by commas    |                     | 🔲 Similar        |
|            | Called ID:     | Seperate by commas    |                     | _<br>] 🔲 Similar |
|            | Reference No.: | Seperate by commas    |                     | 🔲 🔲 Similar      |
|            | Direction:     | 🔲 Call out 📋 Call in  |                     |                  |
|            | Screen Flag:   | Yes No                |                     |                  |

In order to narrow the searching scope, CQ provides up to six types criteria to help you find the specific records quickly and easily.

#### General Searching Criteria:

Recent – search records basing on specific back time; take the picture below as an example:

Recent: 2
 Day

The searching scope is defined as from the last two days (not include the current day).

Start time - search records basing on time scope, take the picture below as an example:

The searching scope is defined as from May. 5, 2014, 00:00 (including 00:00:00) to 23:59 (including 23:59:59).

| Group      | Recent:       |                |                |                |                |                |                | D              |                |            |          |
|------------|---------------|----------------|----------------|----------------|----------------|----------------|----------------|----------------|----------------|------------|----------|
| Tag        | Start Time:   | 201            | 4-05-          | 08 00          | :00:           | ×              | ¥              | 2              | 014-05-0       | 8 23:59:59 | 🔲 υτα    |
| Evaluation | Duration:     | ۲              | ۲              |                | 20             | 14 w           | 0              |                |                | 1          |          |
| Settings   | Extension     |                | × Dr           | 2.01           | з ог           | 1 D T          | a pr           | I DP           | שבת            |            |          |
|            | Caller ID:    | 10<br>19       | 27             | 28<br>5        | 29<br>6        | 30<br>7        | 1              | 2<br>9         | 3<br>10        | 0          | ] Simila |
|            | Called ID:    | 20<br>21<br>22 | 11<br>18<br>25 | 12<br>19<br>26 | 13<br>20<br>27 | 14<br>21<br>28 | 15<br>22<br>29 | 16<br>23<br>30 | 17<br>24<br>31 | 0          | ] Simila |
|            | Reference No. |                |                |                | 3              | 4              | 5              | 6              |                | 0          | ] Simila |
|            | Direction:    |                |                | To             | day            |                | Clear          |                |                |            |          |
|            | Screen Flag:  |                | Yes            |                |                | 0              |                |                |                |            |          |

**Duration From & Duration to** - search records basing on the length of the audio file, take the picture below as an example:

| Duration:        | 00:00:00      | *           | 01:00:00       | *       |
|------------------|---------------|-------------|----------------|---------|
| All records of w | hich duration | is not avea | od 1 hour will | ho four |

All records of which duration is not exceed 1 hour will be found. The format for Duration is hour:minute:second

**Extension** - Extension number you want to search for, it can be single or multiple choice, you can select it from existing extension list by press drop down list.

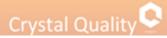

| General G          | eneral              | _ |                    |                            |              |
|--------------------|---------------------|---|--------------------|----------------------------|--------------|
| User Name<br>Group | Recent: Start Time: |   | 4-06-11 00:00:00   | Day<br>2014-06-11 23:59:59 | -<br>• п итс |
| Tag<br>Evaluation  | Duration:           |   | 4-06-11 00:00:00 * | 00:00:00                   | 010          |
| Settings           | Extension:          | 1 |                    |                            | *<br>Similar |
|                    | Caller ID:          |   | Extension          |                            | _            |
|                    | Called ID:          |   | 100                |                            | Similar      |
|                    | Reference No.:      |   | 101                |                            | Similar      |
|                    | Direction:          |   | 103<br>T4000100    |                            |              |
|                    | Screen Flag:        |   | T4000100           |                            |              |
|                    |                     |   | T4000102           |                            |              |
|                    |                     |   | T4000103           |                            | ·            |

**Caller ID** - number of incoming/outgoing call maker, you can select Similar to enable fuzzy query.

**Called ID** - number of receiver for incoming/outgoing call, you can select Similar to enable fuzzy query.

Reference number- serial number's record filter.

Direction - call direction.

Screen flag – find records which includes screen recordings as well or standalone screen recordings or voice recording only or all of them.

### Search by User Name

Click tab user, the window below appears,

| General                | User N | lame              |            |                   |
|------------------------|--------|-------------------|------------|-------------------|
| User Name              |        |                   |            |                   |
| Group<br>Tag           |        | User Name         | Group Name | Role Name         |
| Evaluation<br>Settings |        | Efi               |            |                   |
| octango                |        | 233               |            |                   |
|                        |        | 232               |            |                   |
|                        |        | 231               |            |                   |
|                        |        | 230               |            |                   |
|                        |        | 2226              |            |                   |
|                        |        | tal               | Group      | SuperAdmin        |
|                        |        | tal               | Group      | QAManager         |
|                        |        | tal               | Group      | QA                |
|                        |        | tal               | Group      | Monitor           |
|                        | Page   | 1 of 9 (89 items) | 1234567    | 8 9 🕑             |
| L                      |        |                   | Sav        | /e Confirm Cancel |

Select User, Group and Role from the drop down list, they can be single or multiple choice. **User** - the user defined by administrator in CQ User Management application module. **Group** - the Group defined by administrator in CQ User Management application module. **Role** - the Skill defined by administrator in CQ User Management application module.

Marking the user name option User Name choose just the users in the specific page. So if you want to choose the all relevant users you must to mark it in every page separately.

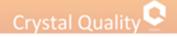

## Search by Group

Click tab group, the window below appears:

| Advance Query                                                  |                     |
|----------------------------------------------------------------|---------------------|
| General<br>User Name<br>Group<br>Tag<br>Evaluation<br>Settings | Group               |
|                                                                | Save Confirm Cancel |

Making a search by the group defines in the organization. They can be single or multiple choices.

## Search by Tag

Click tab tag, the window below appears,

|                                                                |                      |     |        |         | ×      |
|----------------------------------------------------------------|----------------------|-----|--------|---------|--------|
| General<br>User Name<br>Group<br>Tag<br>Evaluation<br>Settings | Agent  Creato Note : | r 0 |        |         |        |
|                                                                |                      |     | 🔲 Save | Confirm | Cancel |

Find records depending on the tag you put on records, including Importance, Worst and all.

<u>Agent</u> – the default search by tag, extract all the records they have a tag.

<u>Creator</u> – search record by the user who creates the tag, uses can be single or multiple choices. <u>Notes</u> - search records basing on the notes you add into them.

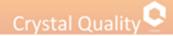

## Search by Evaluation

Click tab evaluation, the window below appears,

| Advance Query                                                  |                                                                                                    |        |
|----------------------------------------------------------------|----------------------------------------------------------------------------------------------------|--------|
| General<br>User Name<br>Group<br>Tag<br>Evaluation<br>Settings | Score<br>Agent  Creator  Creator  Scoring Form: Unlimited Score: 0 Creator  Creator  Cr |        |
|                                                                | Save Confirm                                                                                                    | Cancel |

Agent – the default search by evaluation, extract the all records they have a score characteristic. <u>Creator</u> – search record by the user who creates the grading, uses can be single or multiple choices. <u>Scoring from</u>- choose which test from a score sheet templates. <u>Score</u> - you can find records depending on the score they have.

## Customized result Searching Criteria

Click tab setting, the window below appears,

| Advance Query                                                  | r                                                                                                    |               |              | ×      |
|----------------------------------------------------------------|----------------------------------------------------------------------------------------------------|---------------|--------------|--------|
| General<br>User Name<br>Group<br>Tag<br>Evaluation<br>Settings | Settings<br>Default  Self Defined<br>Available:<br>Reference No.<br>Local Start Time<br>Direction<br>Duration<br>Caller ID<br>Called ID<br>Extension<br>Tag<br>Score<br>User Name<br>Group Name | ><br>>><br><< | Selected:    |        |
|                                                                |                                                                                                    |               | Save Confirm | Cancel |

CQ enables user to choose from 11 fields, which columns will be realized in the specific search. Mark the 'self-define' button -> select from the left side of the frame the information you want to display in results window and remove it to the left side.

## Save Your Frequently Used Queries

All searching criteria can be combined together in order to narrow the searching scope, you can also save the result of the specific search you made as a report by mark the save button save.

| Advance Query        |                |             |            |              |                 |
|----------------------|----------------|-------------|------------|--------------|-----------------|
| General<br>User Name | General        |             |            |              |                 |
| Group                | O Recent:      |             |            | Day          | ~               |
| Tag                  | Start Time:    | 2014-06-11  | • 00:00:00 | 2014-06-11 2 | 3:59:59 👻 🗌 UTC |
| Evaluation           | Duration:      | 00:00:00    | *          | 00:00:00     | *<br>*          |
| Settings             | Extension:     | Seperate by | commas     |              | *               |
|                      | Caller ID:     | Seperate by | commas     |              | 🔲 Similar       |
|                      | Called ID:     | Seperate by | commas     |              | 🔲 Similar       |
|                      | Reference No.: | Seperate by | commas     |              | 🔲 Similar       |
|                      | Direction:     | 🗌 Call out  | 🔲 Call in  |              |                 |
|                      | Screen Flag:   | 🗌 Yes       | No No      |              |                 |
|                      |                |             |            | Save         | Confirm Cancel  |

After mark save and click on confirm button, the window below appears,

| ×                |
|------------------|
|                  |
| •                |
| e Public Private |
|                  |
|                  |
| Confirm Cancel   |
|                  |

Name- gives a relevant name to your specific search.

<u>Parent</u>- the name's folder you want to save the searching report in it. <u>Public/private</u>- the privilege/ accessibility to watch the specific searching.

Public-the all users can open and watch the saving search.

|            | Crystal Quality 오 | Home     | Monitor        | <b>Q</b><br>Search | RFE       | C<br>Report C    | *<br>onfiguration | Manag | 5                  |           |           |     |       |           |            | ۰ ۵ ۵ ۰ |
|------------|-------------------|----------|----------------|--------------------|-----------|------------------|-------------------|-------|--------------------|-----------|-----------|-----|-------|-----------|------------|---------|
| e list of  |                   | 11       | Select         |                    | hrz.      | Kepon C          | oniguration       | manag | REFERENCE.         |           |           |     |       |           |            |         |
|            | Q Search          |          | erence No.     | eu. v              |           | Local Start Time | Direction         |       | Duration Caller ID | Called ID | Extension | Teg | Score | User Name | Group Name |         |
| e saving 👢 | * Quick Search    |          |                | 0612 201406120     | 81918 212 | 2014-06-12 08:19 |                   | G     | 00:00:15           |           | 212       | roy |       | 2120      | ergocom    |         |
|            | בריקרו            |          | -              | -                  | -         | 2014-06-12 08:18 |                   | G     | 00:00:09           | 036370303 | 212       |     |       | 2120      | ergocom    |         |
| arches. 🖌  | Last 3 Days       |          |                |                    |           | 2014-06-12 08:13 |                   | 4     | 00:00:05           | 036370303 | 212       |     |       | 212()     | ergocom    |         |
|            |                   |          |                |                    |           | 2014-06-12 08:13 |                   | G     | 00:01:14           | 4206      | 200       |     |       | 2000      | ergocom    |         |
|            |                   |          |                |                    |           | 2014-06-12 08:15 |                   | G     | 00:01:39           | 036370303 | 212       |     |       | 2120      | ergocom    |         |
|            |                   |          |                |                    |           | 2014-06-12 08:00 |                   | G     | 00:04:57           | 12222616  | 212       |     |       | 2120      | ergocom    |         |
|            |                   | 7 001    | 00013001 2014  | 0612 201406120     | 80602 212 | 2014-06-12 08:00 | 5:02              | G     | 00:00:29           | 12222616  | 212       |     |       | 2120      | ergocom    |         |
|            |                   | 8 003    | 100013001_2014 | 0612_201406120     | 75216_212 | 2014-06-12 07:53 | 2:16              | G     | 00:00:08           | 036370303 | 212       |     |       | 2120      | ergocom    |         |
|            |                   | 9 001    | 00013001 2014  | 0612 201406120     | 73848 212 | 2014-06-12 07:38 | 3:48              | G     | 00:00:06           | 036370303 | 212       |     |       | 2120      | ergocom    |         |
|            |                   | 10 001   | 100013001_2014 | 0612_201406120     | 73534_212 | 2014-06-12 07:35 | 5:34              | G     | 00:00:09           | 036370303 | 212       |     |       | 212()     | ergocom    |         |
|            |                   | 4 1101 5 |                |                    |           |                  |                   |       |                    |           |           |     |       |           |            |         |

You can also delete saved queries by click "Remove" button

## Manage Searching Results

### Introduction to Searching Results Window

| Crystal Quality 오 | Home Monitor Search                                              | RTE POIT                        | files, Anno<br>make evalua |                                     |                                |                      |                  |         |                                        |                   | ዓ <u>ደ</u> ‡•      |
|-------------------|------------------------------------------------------------------|---------------------------------|----------------------------|-------------------------------------|--------------------------------|----------------------|------------------|---------|----------------------------------------|-------------------|--------------------|
| <b>Q</b> Search   | 📙 🎽 🔹 📚 💊 🗸 Selected: 0                                          | 1 100 101                       | a base and                 |                                     |                                |                      |                  | -       |                                        |                   |                    |
| Y Quick Search    | # Reference No.<br>1 00100006000_20140611_2014061                | Local Start Time                | Local Stop Time            | Direction                           | Ouration Caller ID<br>00:00:10 | Called ID<br>6488843 | Extension<br>205 | Tag     |                                        | lser Name<br>05() | Group Name         |
| בריקה1            |                                                                  |                                 |                            | r⇒<br>G                             | 00:02:51 089467540             | 0488843              | 205              |         | -                                      | 19()              | ergocom            |
| בדיקה             | 2 00100020005_20140611_2014061<br>3 00100012002_20140611_2014061 |                                 |                            | G                                   | 00:00:25                       | 0546737818           | 219              |         |                                        | 19()              | ergocom<br>ergocom |
| Last 3 Days       | 4 00100012002_20140611_2014061                                   |                                 |                            | G                                   | 00:00:02                       | 049853651            | 211              |         |                                        | 11()              | ergocom            |
|                   | 5 00100020005_20140611_2014061                                   |                                 |                            | 6                                   | 00:00:42                       | 203                  | 211              |         |                                        | 19()              |                    |
|                   | 6 00100012002 20140611 2014061<br>6 00100012002 20140611 2014061 |                                 |                            | G                                   | 00:00:42                       | 0522499532           | 219              |         |                                        | 11()              | ergocom            |
|                   | 7 00100012002_20140611_2014061                                   |                                 | 2014-06-11 16:55:24        | G.                                  | 00:00:31                       | 0322499332           | 211              |         | -                                      | 11()              | ergocom            |
|                   | 8 00100001002_20140611_2014061                                   | -                               |                            | G                                   | 00:00:31                       | 211                  | 200              |         | -                                      | 00()              | ergocom            |
|                   | 9 00100020005_20140611_2014061                                   |                                 |                            | 6                                   | 00:00:21                       | 0732570734           | 219              |         |                                        | 19()              | ergocom            |
|                   | 10 00100020005_20140611_2014061                                  | -                               |                            | 6                                   | 00:01:02                       | 0525551067           | 219              |         |                                        | 19()              | ergocom            |
|                   | 11 00100020005_20140611_2014061                                  | -                               |                            | 6                                   | 00:00:42                       | 0505211855           | 219              |         |                                        | 19()              | ergocom            |
|                   | 12 00100020005_20140611_2014061                                  |                                 |                            | 6                                   | 00:00:45                       | 035771818            | 219              |         |                                        | 19()              | ergocom            |
|                   |                                                                  | 1164055_219 2014-06-11 16:40:55 |                            | G.                                  | 00:01:20 203                   | 033771010            | 219              |         |                                        | 19()              | ergocom            |
| l information     |                                                                  | 1163145_200 2014-06-11 16:31:45 |                            | 6                                   | 00:03:53                       | 5717216              | 200              |         | -                                      | 00()              | ergocom            |
| eived from CQ     | 15 00100012002_20140611_2014061                                  |                                 |                            | 6                                   | 00:03:33                       | 0544939930           | 211              |         |                                        | 11()              | ergocom            |
| system            | 16 00100020005_20140611_2014061                                  |                                 |                            | 6                                   | 00:01:06                       | 0504497933           | 219              |         |                                        | 19()              | ergocom            |
|                   | 17 00100002001_20140611_2014061                                  |                                 | 2014-06-11 16:25:47        | G                                   | 00:00:02                       | 207                  | 201              |         |                                        | 01()              | ergocom            |
| utomatically.     | 18 00100012002_20140611_2014061                                  |                                 |                            | 6                                   | 00:03:22                       | 0544939930           | 211              |         |                                        | 11()              | ergocom            |
|                   | 19 00100020005_20140611_2014061                                  |                                 |                            | G.                                  | 00:00:30 203                   | 0044303300           | 219              |         |                                        | 19()              | ergocom            |
|                   | 20 00100020000_20140611_2014061                                  |                                 | 2014-06-11 16:11:24        | 6                                   | 00:00:37                       | 203                  | 219              |         | -                                      | 19()              | ergocom            |
|                   | 21 00100005000_20140611_2014061                                  |                                 | 2014-06-11 16:11:05        | G                                   | 00:00:22                       | 0528707605           | 204              |         |                                        | 04()              | ergocom            |
|                   | 22 00100020005_20140611_2014061                                  |                                 |                            | G                                   | 00:01:48                       | 0506777557           | 219              |         |                                        | 19()              | ergocom            |
|                   | 23 00100011000_20140611_2014061                                  |                                 | 2014-06-11 15:49:54        | G                                   | 00:00:20                       | 203                  | 210              |         |                                        | 10()              | CIS-SUPPORT        |
|                   | 24 00100005000_20140611_2014061                                  |                                 |                            | 6                                   | 00:02:17                       | 0528707605           | 204              |         |                                        | 04()              | ergocom            |
|                   | 25 00100014000_20140611_2014061                                  |                                 | 2014-06-11 15:44:53        | 6                                   | 00:00:19                       | 203                  | 213              |         |                                        | 13()              | CIS-SUPPORT        |
|                   | 26 00100001002 20140611 2014061                                  |                                 |                            | 6                                   | 00:00:11                       | 203                  | 200              |         |                                        | 00()              | ergocom            |
|                   | 27 00100002001_20140611_2014061                                  |                                 |                            | 4                                   | 00:00:05 203                   |                      | 200              |         |                                        | 01()              | ergocom            |
|                   | 28 00100005000_20140611_2014061                                  |                                 |                            | G                                   | 00:00:05                       | 219                  | 204              |         | -                                      | 04()              | ergocom            |
|                   | 20 0010000005 20140611 2014061                                   |                                 | 2014 06 11 15:20:22        | (4<br>/                             | 00-00-05 004                   |                      | 210              |         | -                                      | 10/0              |                    |
|                   | 1                                                                |                                 | records                    | ntity of<br>s, pages o<br>rds list. | of                             |                      | í                | ncludin | k on record<br>g perform<br>valuation. |                   |                    |

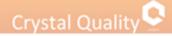

## Score on Selected Records

**Evaluation** - for each record, authorized user is able to grade and evaluate it according to service performance, you can score the records by filling assessment test.

CQ is permits adding assessment test according to the business rules.

| 192.168.1.50/ScoringForm.aspx?mod=1&src=SearchPage&ref=00100017001_20140612_20140612093918_216 - Google Chrome – 🗖 🗙                                                                                                    |                     |
|----------------------------------------------------------------------------------------------------|---------------------|
| 192.168.1.50/ScoringForm.aspx?mod=1&src=SearchPage&ref=00100017001_20140612_20140612093918_216                                                                                                    |                     |
| Reference No.: 00100017001_20140612_20140612093918_216         Start Time: 2014-06-12 09:39:18         Agent: 216()         Direction: Call out           Duration:         00:04:40         Creator: admin()         admin()                                                                                                    |                     |
| test (Total Score: 100.00 Passline: 80.00 Percentage)                                                                                                    | Chaosa tamplata     |
| Skil · Add                                                                                                    | Choose template     |
| לות התוהטתה (Total Score: 50.00, Weight: 50.00, Passline: 40.00)                                                                                                    | score sheet.        |
| 1.1.תיוחה) (Total Score: 25.00, Passline: 20.00)                                                                                                    |                     |
|                                                                                                    |                     |
| 1.2.כאיס(Total Score: 25.00, Passline: 20.00)                                                                                                    |                     |
|                                                                                                    |                     |
| אם הנציג ביצע מכירה. 2 (Total Score: 50.00, Weight: 50.00, Passline: 40.00)                                                                                                    | Save and Print the  |
| 2.1. או סיכים המכייה)(Total Score: 25.00, Passline: 20.00)                                                                                                    | Save and Print the  |
| ***                                                                                                    | evaluation after    |
| 2.2. נאברים מוברים (Total Score: 25.00, Passilne: 20.00)                                                                                                    |                     |
| 0 1(25.00)                                                                                                    | Calculate the score |
| 0 0(0.00)                                                                                                    | sheet.              |
|                                                                                                    |                     |
| comment:                                                                                                    | 7                   |
| United to the second second seco |                     |
|                                                                                                    |                     |
|                                                                                                    |                     |
| Calculate Save Save&Close Print                                                                                                    |                     |
|                                                                                                    |                     |

S Imp

Important:

If the score sheet does not appear in the template we want to score, as shown below, so the scoring template is empty.

In order to define score sheet click on the toolbar 'Configuration', 'score sheet management', select the required score template, click on the icon, as shown below,

| Crystal Quality 오       |     | Home Monitor       | <b>Q</b><br>Search | FE RFE   | C<br>Report | <b>*</b><br>Configuration | L<br>Management |             |               |             |               |             |               | Q,   | £ 0.     | Ð       |
|-------------------------|-----|--------------------|--------------------|----------|-------------|---------------------------|-----------------|-------------|---------------|-------------|---------------|-------------|---------------|------|----------|---------|
| General                 | -   | ·/                 | ۹                  |          |             |                           |                 |             |               |             |               |             |               |      |          |         |
| Display                 | Na  | me                 | Total Score        | Passline | Percentage  | Point                     | Creator         | Create Date | Validate from | Validate to | Comment Title | Comment Ler | c Description | is c | omplete? | Alreads |
| Scoring Form            | tes | t                  | 100.00             | 80.00    | 1           |                           | 3 System Build  | 05/02/2014  | 05/02/2014    | 30/04/2014  | comment       | 100         | test qm form  |      | 4        | . R     |
| Scoring Form Management | ev  | aluation for Apple | 100.00             | 70.00    |             |                           | System Build    | 13/02/2014  |               |             |               | 300         |               |      | 4        | R       |
|                         |     |                    |                    |          |             |                           |                 |             |               |             |               |             |               |      |          |         |

In pop up window select the required authorization group, as shown below

| Authorization                        |   |
|--------------------------------------|---|
|                                      |   |
| Select All/Unselect All              |   |
| 🗹 Group                              |   |
| 🗹 Domain                             |   |
| PRI                                  |   |
| 🗹 ergocom                            |   |
| CIS-SUPPORT                          |   |
| 🔲 avdor                              |   |
|                                      |   |
|                                      |   |
| Selected:                            | _ |
| Group;Domain;PRI;ergocom;CIS-SUPPORT |   |
|                                      |   |
|                                      |   |
|                                      |   |
|                                      |   |
|                                      |   |
|                                      |   |
| Confirm Cancel                       |   |

After refresh the page, the section recordings rating scores will be displayed.

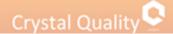

## Tag on Select Records

According to your business rules, you can put tag on selected records, including evidence and importance. Tag content is user defined.

| Tag    |       |         | ×      |
|--------|-------|---------|--------|
|        |       |         |        |
| Note : |       |         |        |
|        |       |         |        |
|        |       |         |        |
|        |       |         |        |
|        |       |         |        |
|        |       |         |        |
|        |       |         |        |
|        |       |         |        |
|        |       |         |        |
|        |       |         |        |
|        | Reset | Confirm | Cancel |

## **Organize Searching Results**

#### Sorting Searching Results

In call center, many calls have to be handled by each agent every time, sort your found records basing on all kinds of criteria is another way to find specific records besides of searching filter.

| #  | Reference No.                           | Local Start Time    | Direction | Duration | Caller ID  | Called ID    | Extension | Tag | Score | User Name | Group Name  |
|----|-----------------------------------------|---------------------|-----------|----------|------------|--------------|-----------|-----|-------|-----------|-------------|
| 1  | 00100007000_20140615_20140615120534_206 | 2014-06-15 12:05:34 | 6         | 00:01:14 |            | 1700700786   | 206       |     |       | 206()     | ergocom     |
| 2  | 00100004001_20140615_20140615120534_203 | 2014-06-15 12:05:34 | G         | 00:00:13 |            | 200          | 203       |     |       | 203()     | ergocom     |
| 3  | 00100001001_20140615_20140615120534_200 | 2014-06-15 12:05:34 | Ģ         | 00:00:14 | 203        |              | 200       |     |       | 200()     | ergocom     |
| 4  | 00100004001_20140615_20140615120123_203 | 2014-06-15 12:01:23 | Ģ         | 00:00:58 | 204        |              | 203       |     |       | 203()     | ergocom     |
| 5  | 00100017000_20140615_20140615120057_216 | 2014-06-15 12:00:57 | G         | 00:00:00 |            | 2            | 216       |     |       | 216()     | ergocom     |
| 6  | 00100022000_20140615_20140615120054_221 | 2014-06-15 12:00:54 | G         | 00:00:03 |            | 014861862197 | 221       |     |       | 221()     | CIS-SUPPORT |
| 7  | 00100017000_20140615_20140615120052_216 | 2014-06-15 12:00:52 | G         | 00:00:03 |            | 203          | 216       |     |       | 216()     | ergocom     |
| 8  | 00100004001_20140615_20140615120052_203 | 2014-06-15 12:00:52 | Ģ         | 00:00:03 | 216        |              | 203       |     |       | 203()     | ergocom     |
| 9  | 00100022000_20140615_20140615120019_221 | 2014-06-15 12:00:19 | G         | 00:00:01 |            | 2            | 221       |     |       | 221()     | CIS-SUPPORT |
| 10 | 00100022000_20140615_20140615115957_221 | 2014-06-15 11:59:57 | G         | 00:00:03 |            | 014861862197 | 221       |     |       | 221()     | CIS-SUPPORT |
| 11 | 00100001000_20140615_20140615115902_200 | 2014-06-15 11:59:02 | <u> </u>  | 00:03:47 | 0544952194 |              | 200       |     |       | 200()     | ergocom     |

Click on each title's column, sort the records result in ascending order or in descending order.

**Sort Ascending by "XXX"** - sort searching results in ascending order, e.g. for recordings from Aug 1, to Aug. 8 2012, they will be sorted like Aug.1, Aug.2, Aug.3 ... Aug.8

**Sort Descending by "XXX"** - sort searching results in descending order, e.g. for recordings from Aug 1, to Aug. 8 2012, they will be sorted like Aug.8, Aug7, Aug.6 ... Aug.1

#### Define What Call Information will be Displayed in Searching Results

| Search          | Grid Setting                                                                                                    | Grid Setting                                              |                                                                                                    |
|-----------------|----------------------------------------------------------------------------------------------------|-----------------------------------------------------------|----------------------------------------------------------------------------------------------------|
| Form Management | Analade     Selected Field       If C Sach Thee<br>Unit Sach Thee<br>Unit Sach Thee<br>Unit Sach Thee<br>Unit Sach Thee<br>Unit Sach Thee<br>Unit Sach Thee<br>Unit Sach Thee<br>Color<br>Sach<br>Color<br>Sach<br>Color<br>Sa | Server<br>Screen Reference No.<br>Local start time for Sc | Selected Field         Reference No.         Local Start Time         Local Start Time         Direction         Duration         Called ID         Extension         Tag         Score         User Name         Group Name |

Click screen tab configuration, the window below appears,

Click on display -> Choose search-> select from the left side of the frame the information you want to display in results window and remove it to the left side.

٩

It is possible to remove information you don't want from the results Window, by transfer the undesirable filed from the left side to the right side of the frame.

## Save and Convert Recording Files

Select single or multiple (Shift + / Ctrl +) records, click codec for recording files.

Download audio file:

Mark the relevant record/s, click on the icon that appears the download page- $\rightarrow$ select 'Export xls'- $\rightarrow$  click 'confirm' button.

| Download(9) |         |        |
|-------------|---------|--------|
| Rename      |         | ~      |
| Export xls  |         |        |
|             | Confirm | Cancel |
|             |         |        |

Click on the link under the diagram to open and save it local.

| Download(9)        |                                                                      |               |
|--------------------|----------------------------------------------------------------------|---------------|
| 🔲 Rename           |                                                                      | *             |
| Export xls         | 100%                                                                 |               |
| http://192.168.1.5 | D:8003/CTP_TEMP_FOLDER/5244_83_1552930859/SaveAsRequest(1754362334)_ | At(48_01_15_2 |
|                    | Confirm                                                              | Cancel        |

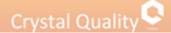

## Export Selected Records

Select single or multiple (Shift + / Ctrl +) records, click it o export the call information into PDF, XLS, XLSX, RTF and CSV file, please be aware that recording files will be not exported just only attached call information.

### **Evaluation on Select Record**

Select single record, click is , you can add evaluations as much as you want for that record, which can be searching criteria as well.

### Annotate on Select Record

Select single record, click , you can add notes/tags as much as you want for that record, which can be searching criteria as well.

Tag and Evaluation can only be added on single record, not on multiple records.

## Play Selected Records

| stal Quality 오 | A Home  | Monitor       | <b>Q</b><br>Search | RFE                | Report          | *<br>Configuration | La Management   |           |          |            |            |           |     |       |           | 920.        |
|----------------|---------|---------------|--------------------|--------------------|-----------------|--------------------|-----------------|-----------|----------|------------|------------|-----------|-----|-------|-----------|-------------|
| Search         | 😸 💥 - 🛛 | 👌 💊 🗸 Selec   | cted: 1            |                    |                 |                    |                 |           |          |            |            |           |     |       |           |             |
| ick Search     | ø Ref   | erence No.    |                    |                    | Local Start Tim | e Local            | Stop Time       | Direction | Duration | Caller ID  | Called ID  | Extension | Tag | Score | User Name | Group Name  |
| בדיקה1         | 1 001   | 100001003_201 | 40612_201406       | 12112948_200       | 2014-06-12 11:  | 29:48 2014         | -06-12 11:29:56 | G.        | 00:00:07 | 204        |            | 200       |     |       | 200()     | ergocom     |
| בדיקה          | 2 001   | 100007000_201 | 40612_201406       | 12112054_206       | 2014-06-12 11:  | 20:54 2014         | -06-12 11:23:22 | 6         | 00:02:26 |            | 203        | 206       |     |       | 206()     | ergocom     |
| Last 3 Days    | 3 001   | 100009000_201 | 40612_201406       | 12112037_208       | 2014-06-12 11:  | 20:37 2014         | -06-12 11:20:41 | 6         | 00:00:03 |            | 208        | 208       |     |       | 208()     | CIS-SUPPORT |
|                | 4 001   | 100001003_201 | 40612_201406       | 12111741_200       | 2014-06-12 11:  | 7:41 2014          | -06-12 11:22:19 | G         | 00:04:37 |            | 5617894    | 200       |     |       | 200()     | ergocom     |
|                | 5 001   | 100007000_201 | 40612_201406       | 12111506_206       | 2014-06-12 11:  | 15:06 2014         | -06-12 11:16:44 | 6         | 00:01:38 |            | 5617894    | 206       |     |       | 206()     | ergocom     |
|                | 6 001   | 100001003_201 | 40612_201406       | 12111448_200       | 2014-06-12 11:  | 4:48 2014          | -06-12 11:16:51 | G.        | 00:02:02 | 0544952194 |            | 200       |     |       | 200()     | ergocom     |
|                | 7 001   | 100007000_201 | 40612_201406       | 12110916_205       | 2014-06-12 11:  | 9:16 2014          | -06-12 11:09:46 | G         | 00:00:29 | 203        |            | 206       |     |       | 206()     | ergocom     |
|                | 8 001   | 100014000_201 | 40612_201406       | 12110831_213       | 2014-06-12 11:  | 08:31 2014         | -06-12 11:08:34 | G.        | 00:00:02 | 6370303    |            | 213       |     |       | 213()     | CIS-SUPPORT |
|                | 9 00:   | 100014000_201 | 40612_20           | ital Quality Playe |                 | _                  |                 |           |          |            |            | 4 🗆 🗙     |     |       | 213()     | CIS-SUPPORT |
|                | 10 001  | 100001003_201 |                    | an Qoang Hujo      |                 |                    |                 | -         |          |            |            |           |     |       | 200()     | ergocom     |
|                | 11 001  | 100014000_201 | 40612_20           |                    |                 |                    |                 |           |          |            |            |           |     |       | 213()     | CIS-SUPPORT |
|                | 12 001  | 100014000_201 | 40612_20           |                    |                 | -                  |                 |           |          |            | shis lu    |           |     |       | 213()     | CIS-SUPPORT |
|                | 13 001  | 100005000_201 | 40612_20           | _                  |                 |                    |                 |           |          |            |            | _         |     |       | 204()     | ergocom     |
|                | 14 001  | 100017000_201 | 40612_20           |                    |                 |                    |                 |           |          |            | and .      | 14        |     |       | 216()     | ergocom     |
|                | 15 001  | 100017000_201 | 40612_20           |                    |                 |                    |                 |           |          |            |            |           |     |       | 216()     | ergocom     |
|                | 16 001  | 100001003_201 | 40612_20           | me                 |                 |                    |                 |           |          |            |            | _         |     |       | 200()     | ergocom     |
|                | 17 00:  | 100010000_201 | 40612_20           | 00:00              |                 |                    |                 |           |          |            |            | 00:03     |     |       | 209()     | ergocom     |
|                | 18 001  | 100013001_201 | 40612_20           |                    | D Ca            |                    |                 |           |          | H X-       | a 💊 🔺      |           |     |       | 212()     | ergocom     |
|                | 19 001  | 00010000_201  | 40612_201408       | 2105332_209        | 2014-00-12 10:  | 3:32 2014          | -00-12 10:53:40 |           | 00:00:07 |            | 0545494401 | 209       |     |       | 209()     | ergocom     |
|                | 20 001  | 100010000_201 | 40612_201406       | 12105029_209       | 2014-06-12 10:  | 50:29 2014         | -06-12 10:52:02 | 6         | 00:01:32 |            | 0545494401 | 209       |     |       | 209()     | ergocom     |
|                | 21 001  | 100017000_201 | 40612_201406       | 12105025_216       | 2014-06-12 10:  | 50:25 2014         | -06-12 10:50:40 | Ģ         | 00:00:14 | 0542333871 |            | 216       |     |       | 216()     | ergocom     |
|                | 22 001  | 100014000_201 | 40612_201406       | 12104723_213       | 2014-06-12 10:- | 7:23 2014          | -06-12 10:47:29 | 6         | 00:00:05 |            | 6370303    | 213       |     |       | 213()     | CIS-SUPPORT |
|                | 23 001  | 00014000 201  | 40612 201406       | 12104700 213       | 2014-06-12 10:- | 7:00 2014          | -06-12 10:47:05 | G         | 00:00:04 |            | 6370303    | 213       |     |       | 2130      | CIS-SUPPORT |
|                | 24 001  | 100017000 201 | 40612 201406       | 12104558 216       | 2014-06-12 10:4 | 5:58 2014          | -06-12 10:46:56 | 6         | 00:00:57 |            | 0542333871 | 216       |     |       | 216()     | ergocom     |
|                | 25 001  | 100006000 201 | 40612 201406       | 12104503 205       | 2014-06-12 10:4 | 5:03 2014          | -06-12 10:52:59 | a         | 00:07:55 |            |            | 205       |     |       | 205()     | ergocom     |
|                |         |               |                    |                    | 2014-06-12 10:4 |                    |                 | a         | 00:00:02 | 6370303    |            | 213       |     |       | 2130      | CIS-SUPPORT |
|                |         | -             | -                  | -                  | 2014-06-12 10:- |                    |                 | a         |          | 6370303    |            | 213       |     |       | 213()     | CIS-SUPPORT |
|                |         | _             | -                  | -                  | 2014-06-12 10:4 |                    |                 | G         | 00:04:09 |            |            | 200       |     |       | 200()     | ergocom     |
|                |         |               |                    |                    | 2014-06-12 10:  |                    |                 | 6         | 00:00:01 |            | 204        | 208       |     |       | 208()     | CIS-SUPPORT |

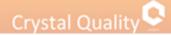

## CQ Player

### Introduction to CQ Player

CQ Player enables you to play back voice and/or screen interactions via your telephone or Speakers. The Player also empowers you to tag, annotate, evaluate and save records.

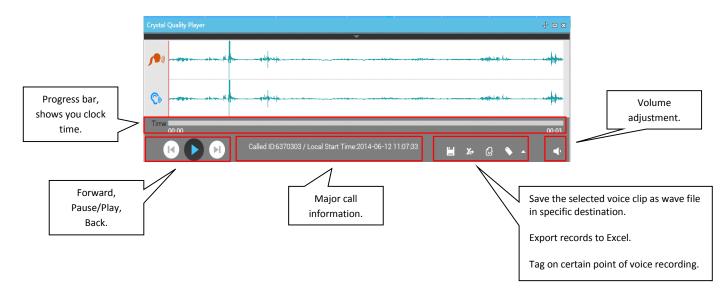

### Play Single or Multiple Records

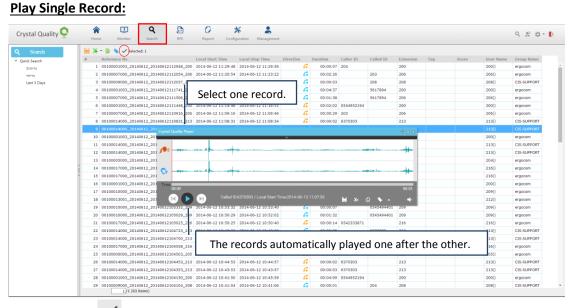

Double click/click  $\checkmark$  on single record, both recorded audio and screen clip will be automatically played.

## Crystal Quality

#### Play Multiple Records:

| ystal Quality 堅 | Image: Configuration         Image: Configuration         Management           Home         Management         SEE         Report         Configuration         Management                                            | ۹ 😤 ۱             | ٥· |  |  |  |  |  |  |  |  |  |  |
|-----------------|----------------------------------------------------------------------------------------------------|-------------------|----|--|--|--|--|--|--|--|--|--|--|
| Search          | 1. Select multiple recording (Shift+/Ctrl+).                                                                                                    |                   |    |  |  |  |  |  |  |  |  |  |  |
| ick Search      | Reference mas. Local Sci                                                                                                    |                   |    |  |  |  |  |  |  |  |  |  |  |
| בריקתו          | 1 00100017001_20140612125625_216 2014_06-                                                                                                    |                   |    |  |  |  |  |  |  |  |  |  |  |
| ברוסת           | 2 00100004003_20140012_20582_2003 201406<br>3 00100004003_20140012_2014001223052_2013 201406<br>4 001000000_20140012_20140012135052_2013 201406<br>2. Click (Shift+/Ctrl+) + double click/click ✓ on the marks group. |                   |    |  |  |  |  |  |  |  |  |  |  |
| Last 3 Days     |                                                                                                    |                   |    |  |  |  |  |  |  |  |  |  |  |
|                 |                                                                                                    | i the marks group | p. |  |  |  |  |  |  |  |  |  |  |
|                 | 5 00100023001_20140612_20140612124658_222 201406                                                                                                    | THE OTHER DATES   |    |  |  |  |  |  |  |  |  |  |  |
|                 | 6 00100004002_20140612_20140612124658_203 2014-06-12 12:46:58 2014-06-12 12:48:06 00:01:06 222 039527537 203                                                                                                    |                   |    |  |  |  |  |  |  |  |  |  |  |
|                 | 7 00100023001_20140612_20140612123144_222 2014-06-12 12:43:44 2014-06-12 12:43:56 C 205 222                                                                                                    |                   | _  |  |  |  |  |  |  |  |  |  |  |
|                 | B 0010000000_20140612_20140612124344_205 2014-66-1212:43:44 2014-06-1212:43:56 00:00:12 222 205                                                                                                    | 205() ergocom     | -  |  |  |  |  |  |  |  |  |  |  |
|                 | 9 0010004003_20140612_201 Cystal Quality Mayer 🕀 🗆 🕮                                                                                                    | 203() ergocom     |    |  |  |  |  |  |  |  |  |  |  |
|                 |                                                                                                    | 203() ergocom     |    |  |  |  |  |  |  |  |  |  |  |
|                 |                                                                                                    | 203() ergocom     |    |  |  |  |  |  |  |  |  |  |  |
|                 |                                                                                                    | 203() ergocom     |    |  |  |  |  |  |  |  |  |  |  |
|                 |                                                                                                    | 2040 ergocom      |    |  |  |  |  |  |  |  |  |  |  |
|                 |                                                                                                    | 203() ergocom     |    |  |  |  |  |  |  |  |  |  |  |
|                 | 16 0010000105,20140612,201 Time                                                                                                    | 200() ergocom     |    |  |  |  |  |  |  |  |  |  |  |
|                 | 17 00100007000_20140612_201 00:02 01:06                                                                                                    | 2060 ergocom      |    |  |  |  |  |  |  |  |  |  |  |
|                 | 18 00100004001_20140612_201 (14) 👔 👔 Caller ID:222 / Called ID:039527537 / Local Start Time:2014-06-12 🖬 🗡 🚱 💊 🚈 🧮 🔸                                                                                                  | 203() ergocom     |    |  |  |  |  |  |  |  |  |  |  |
|                 | 19 00100017001 20140612 20140612123558 2 6 2014-06-12 12:35:58 2014-06-12 12:39:46 6 00:03:48 207 216                                                                                                    | 216() ergocom     |    |  |  |  |  |  |  |  |  |  |  |
|                 | 20 00100008000_20140612_20140612123558_247 2014-06-12 12:35:58 2014-06-12 12:39:46 6 00:03:47 216 207                                                                                                    | 207() ergocom     |    |  |  |  |  |  |  |  |  |  |  |
|                 | 21 00100004001_20140612_20140612123558_201 2014-06-1212:35:58 2014-06-1212:39:47 6 00:03:49 207 203                                                                                                    | 203() ergocom     |    |  |  |  |  |  |  |  |  |  |  |
|                 | 22 0010000400_20140612_20140612123358_203                                                                                                    | 203() ergocom     |    |  |  |  |  |  |  |  |  |  |  |
|                 | 23 00100017000_20140612_20140612123320_216 The records automatically played one after the                                                                                                    | 216() ergocom     |    |  |  |  |  |  |  |  |  |  |  |
|                 | 24 00100004005_20140612_20140612123329_203                                                                                                    | 203() ergocom     |    |  |  |  |  |  |  |  |  |  |  |
|                 | 25 0010007000_20140612_20140612123206_206 2014-06-12 12:32:06 2014-06-12 12:32:24 🜈 00:00:18 7955159 206                                                                                                    | 206() ergocom     |    |  |  |  |  |  |  |  |  |  |  |
|                 | 26 00100004005_20140612_20140612123206_203 2014-06-12 12:32:06 2014-06-12 12:32:24 C 00:00:18 206 7955159 203                                                                                                    | 203() ergocom     |    |  |  |  |  |  |  |  |  |  |  |
|                 | 27 00100004005_20140612_20140612122252_203 2014-06-12 12:22:52 2014-06-12 12:23:08 <b>G</b> 00:00:15 100 203                                                                                                    | 203() ergocom     |    |  |  |  |  |  |  |  |  |  |  |
|                 | 28 0010001005_20140612_2252_200 2014-06-12 12:22:52 2014-06-12 12:23:08 <b>G</b> 00:00:15 3100 200                                                                                                    | 200() ergocom     |    |  |  |  |  |  |  |  |  |  |  |
|                 |                                                                                                    | 2020              |    |  |  |  |  |  |  |  |  |  |  |

## Introduction to CQ Wave Form Toolbar

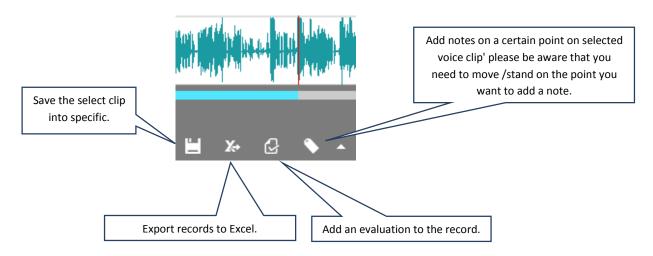

## **Monitor**

## **Introducing Monitor**

CQ Monitor enables you to listen to the voice and view screens of live agent interactions. From your workstation, you can see when an agent is interacting with a customer. You can choose to listen to the voice or play its screen in real-time.

| Crystal C | Quality 오 |            | onitor Search | Гр<br>RFE | Report Configuration | 2.<br>Management |                    | ۹ % ۵۰ |
|-----------|-----------|------------|---------------|-----------|----------------------|------------------|--------------------|--------|
| Extension | User      | Start Time | End Time      | Dura      | Caller ID            | Called ID        | Operation          |        |
| 233       | 233       |            |               |           |                      |                  | n Monitor 🛄 Screen |        |
| 232       | 232       |            |               |           |                      |                  | 🙃 Monitor 🖵 Screen |        |
| 231       | 231       |            |               |           |                      |                  | Ω Monitor 🛄 Screen |        |
| 230       | 230       |            |               |           |                      |                  | Ω Monitor 🖵 Screen |        |
| 2226      |           |            |               |           |                      |                  | 🙃 Monitor 🖵 Screen |        |
| 229       | 229       |            |               |           |                      |                  | 🙃 Monitor 🖵 Screen |        |
| 228       | 228       |            |               |           |                      |                  | 🙃 Monitor 🛄 Screen |        |
| 227       | 227       |            |               |           |                      |                  | Ω Monitor 🛄 Screen |        |
| 226       | 226       |            |               |           |                      |                  | n Monitor 🛄 Screen |        |
| 225       | 225       |            |               |           |                      |                  | n Monitor 🛄 Screen |        |
| 224       | 224       |            |               |           |                      |                  | n Monitor 🛄 Screen |        |
| 223       | 223       |            |               |           |                      |                  | n Monitor 🛄 Screen |        |
| 221       | 221       |            |               |           |                      |                  | 🞧 Monitor 🛄 Screen |        |
| 220       | 220       |            |               |           |                      |                  | 🞧 Monitor 🛄 Screen |        |
| 219       | 219       |            |               |           |                      |                  | 🙃 Monitor 🛄 Screen |        |
| 218       | 218       |            |               |           |                      |                  | n Monitor 🛄 Screen |        |
| 217       | 217       |            |               |           |                      |                  | n Monitor 🛄 Screen |        |
| 216       | 216       |            |               |           |                      |                  | 😱 Monitor 🛄 Screen |        |
| 215       | 215       |            |               |           |                      |                  | 🞧 Monitor 🛄 Screen |        |
| 214       | 214       |            |               |           |                      |                  | 🙃 Monitor 🖵 Screen |        |

Monitor also shows you channel/screen client status.

## **Customize Monitor Details**

CQ Monitor contains a series of call information including Online, User Name, Extension, Status, Duration, Start Time, Direction, Caller ID, Called ID, listen and Screen.

## Channel Monitor

CQ Monitor enables administrators/technicians and supervisor to monitor channels according to each specific logger at a site to make sure they are working properly.

They can live monitor voice conversation and screen activities. CQ Monitor provides you the following information and status:

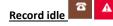

- The status of agent workstations. Extension icon status:

| 3  | Idle      |
|----|-----------|
| 2  | Call      |
| ନ୍ | Ringing   |
| Ŷ  | Recording |

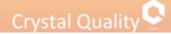

Extension – Extension's number. User - User name attached the specific extension in CQ Configuration module. Start Time- Start time for telephony conversation. End Time- End time for telephony conversation. Duration - Call Duration Caller ID - Number of incoming/outgoing call maker. Called ID - Number of receiver for incoming/outgoing call. Operation: Monitor - Listen to the conversation in real-time.

Screen - Screen recording application client - CQ agent is installed on the specific extension or not.

## Live Monitoring Voice Conversation and Screen Activities

CQ Monitor enables you to listen to an agent's voice interaction and view screen activity in real-time. To monitor an agent's interaction, the agent must be logged in and participating in an interaction.

This is indicated in the Online and or Screen column, or check the icon

#### To Live monitor telephony conversation

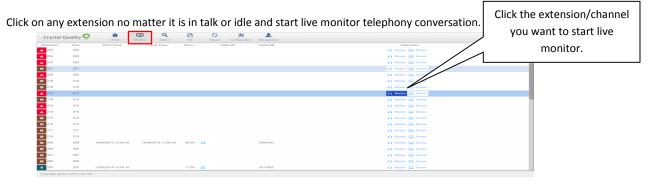

It doesn't matter there is voice conversation or not in monitored channel or not, just click Monitor Objects. Once call is made or received, live monitor will be started automatically, it make sure that you won't miss any calls.

#### **To Live Monitor Screen Activities**

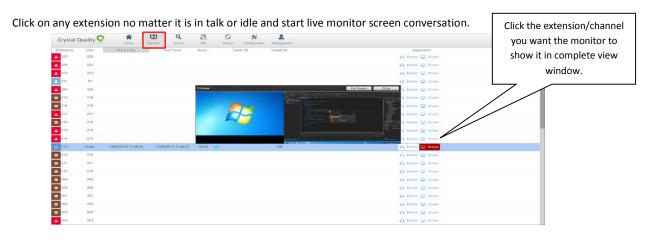

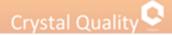

## User Management

### **Overview**

CQ User Management Application module streamlines user management by providing tools for establishing site security, user authentication, and Organization management.

Users logging in to CQ system must have proper authorization for each application, as well as permission to access agents and their interactions.

The Users Administrator provides the means to give each user an individual Login ID with the necessary privileges.

Password and security options can be set globally, or on an individual basis.

The following chapters describe how to build your organization's employee hierarchy and assign privileges to users as necessary.

### **Before You Begin**

Before you go any further, make sure that you have the following information ready

\*Concept of <u>Group</u>, <u>Role</u>, User.

\*Your organization chart.

## Concept of Group, Role, User

A CQ System User might be an agent, a supervisor, a system administrator or technician etc. The prerequisite condition to be CQ user is having a unique user ID and password. To protect sensitive customer data, different accessibilities must be authorized to different users, we call it privilege.

Privileges are role-based, each role is a set of privileges.

Role is attached to users or to groups of users (available only in Crystal Live).

Role that are attached to a user, give each user the identical privileges. Each time the privileges in a role are updated, the change is dynamically filtered throughout your user database.

Users can be grouped together for managerial purposes. CQ supports a multi-tiered user hierarchy.

| Crystal Quality 오       | A Home | Monitor | <b>Q</b><br>Search | RFE | Report | *<br>Configuration | L<br>Management |
|-------------------------|--------|---------|--------------------|-----|--------|--------------------|-----------------|
| User Management         |        |         |                    |     |        |                    |                 |
| Users & Groups          |        |         |                    |     |        |                    |                 |
| Role Management         |        |         |                    |     |        |                    |                 |
| Organization Management |        |         |                    |     |        |                    |                 |
| Contact Management      |        |         |                    |     |        |                    |                 |
| Alarm & Audit           |        |         |                    |     |        |                    |                 |
| Alarm List              |        |         |                    |     |        |                    |                 |
| Audit List              |        |         |                    |     |        |                    |                 |

#### Module Toolbar:

| Users & Groups | According to the actual distribution of the company personnel department, adding      |
|----------------|---------------------------------------------------------------------------------------|
|                | information about user & group is easy to manage.                                     |
| Role           | Define privileges for different groups of users.                                      |
| Management     |                                                                                       |
| Organization   | Divided according to the actual situation in the corporate sector organizations, user |
| Management     | and group information management is the group's parent organization.                  |

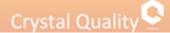

## <u>Group</u>

## Add Group

Before adding group, have the following information ready: \*Group name and its member according to organization tree.

\*Group privileges.

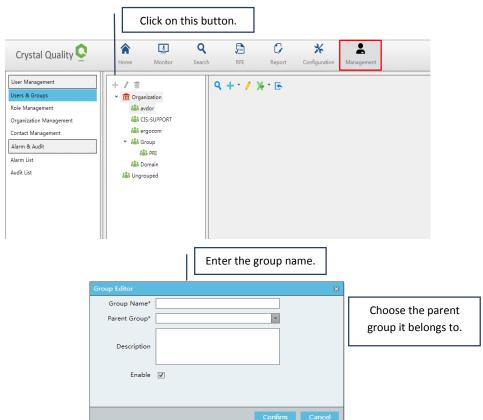

Groups can be moved around in the group's tree using the drag-and-drop technique (groups cannot be moved into one of their own lower-level sub-groups).

### **Delete Group**

Select a group and click

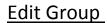

Select a group and click

## <u>Role</u>

## Add Role

There are many Roles in your organization, different privileges authorized to each role according to your organization hierarchy.

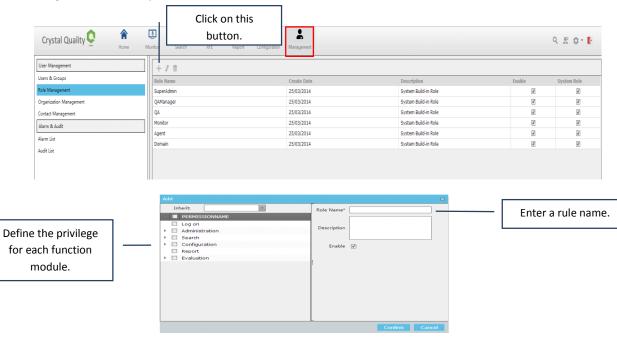

### Privilege in Role

Log on: Privilege for current role to access CQ system.

Administration: Privilege for current role to manage users including add/delete/edit User, Group, Role and Skill.

Search: privilege for managing search results.

Configuration: Privilege for current role to setting up system parameters.

Reports: Privilege for watch and make statistic reports.

Evaluation: Privilege for current role to live monitor telephony conversation or Screen activities or both.

## Delete Role

Select a rule and click

### Edit Role

Select a rule and click 🦉 .

## Crystal Quality

## User

## Add User

All users recognized by the system, regardless of their status, must be added to the CQ system. This includes Agents whose interactions are being recorded, managers and supervisors using the applications (known as System Users), and maintenance personnel (add them as system users with limited access to other resources).

An agent in your system might never use any applications, or even be aware that CQ system is functioning, but must be added to the CQ system in order to be recognized when recorded.

| Crystal Quality 오                                                                                                    | 🟫 🚺 Q<br>Home Monitor Sear                                                                                                    |                              | <b>A</b><br>Management |  | ላ ደ \$• 🖡 |
|----------------------------------------------------------------------------------------------------|----------------------------------------------------------------------------------------------------|------------------------------|------------------------|--|-----------|
| User Masagement<br>Users & Groups<br>Role Masagement<br>Organization Management<br>Contact Management<br>Alarm & Audit<br>Alarm List<br>Audit List | + / 音<br>* ① Gryanization<br>編: edor<br>編: ct5 sUPPORT<br>編: egocom<br>* 編: Group<br>編: Group<br>編: Group<br>編: Group<br>編: Group | Q + · / X · E<br>Create CQ u | Jser.                  |  |           |
|                                                                                                    |                                                                                                    |                              |                        |  |           |

## **User Information**

| <u>General:</u>       |                   |                       | (          | Password-must be between 6 and 16          |
|-----------------------|-------------------|-----------------------|------------|--------------------------------------------|
|                       | Add               |                       |            | characters, contain at least one digit and |
|                       | General Details S | ecurity               |            | one alphabetic character, and must not     |
| User name.            | User Name*        | Seperate by commas    |            | contain special characters.                |
|                       | Password*         |                       |            |                                            |
| Administrator         | Confirm Password* |                       |            | The group and rule the                     |
| can define user       | Group&Role        |                       | •          | user belong to.                            |
| as agent and if       | Extension User    |                       |            |                                            |
| he has screen         | Enable            | $\checkmark$          |            |                                            |
| records instance      |                   | CLAgent Screen Record |            | Define the user as an                      |
| just voice<br>record. |                   | -                     | Confirm Ca | extension.                                 |

If you add user without define group&role he cannot login into the CQ System page.

To create a CQ user, firstly you need to fill in User information including user name and password. To secure the system data, CQ requires a strong user password policy, the password must be between 6 and 16 characters, contain at least one digit and one alphabetic character, and must not contain special characters like "/, - " etc.

\*User can be strictly forbidden to change his own password.

#### Crystal Quality **Details:** ral Details Security Give the user/extension Full Name full name. Email -Enter Date Remark Enter the date of creating the user. Enter mail address. Security: General Details Security Password Questions Password Answers Identification question in a PasswordOption () Password never expired case user forget his login 🔘 Expired 30 🗘 Day password. Locked 🔲 Definition of changing user's password. Edit User Select user from user list and click this button. 3 ٩ 1 Crystal Quality 오 1 9 2 0 . 1 User Manag Q + · / X · E 7.11 Role Management 121 Organization Manage ALL CIS-SU tact Manage Alarm & Audit Audit List Select user from the User List, and click "Edit User" button, the modify user properties in popup window,

| Edit                                                                                   |                | 83 |                                                          |
|----------------------------------------------------------------------------------------|----------------|----|----------------------------------------------------------|
| General Details                                                                        | Security       |    |                                                          |
| User Name*<br>Password*<br>Confirm Password*<br>Group&Role<br>Extension User<br>Enable |                |    | Click on the 'Confirm'<br>button to save the<br>changes. |
|                                                                                        | Confirm Cancel |    |                                                          |

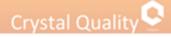

## Delete User

Select a user from User List, and click "Edit User" button, the modify user properties in popup window. Remove the marking from the enable option.

| Edit              |                                       | 23 |
|-------------------|---------------------------------------|----|
| General Details S | Security                              |    |
| User Name*        | momi                                  |    |
| Password*         | •••••                                 |    |
| Confirm Password* | •••••                                 |    |
| Group&Role        | ergocom,SuperAdmin;ergocom,OAManager; |    |
| Extension User    |                                       |    |
| Enable            |                                       |    |
|                   | 🖉 CLAgent 🖉 Screen Record             |    |
|                   | Confirm Cancel                        |    |

## Define What User Information will be Displayed in User Edit

Click screen tab configuration, the window below appears,

| General Sear<br>Display      |        | Grid Setting                                                                                                    | Grid Setting                                                                                                    |     |                                                                                                    |  |
|------------------------------|--------|----------------------------------------------------------------------------------------------------|----------------------------------------------------------------------------------------------------|-----|----------------------------------------------------------------------------------------------------|--|
| Scoring Form Management User | r Nane | Available       Selected Field         Password Availance       Field Field         Password Availance       Field Field         Password Availance       Field Field         Password Availance       Field Field         Date of Approval       Field Field         Domain Account       Extension User         Domain Account       Extension User         Looked       Extension User         Looked       Extension User         Date of astrogen       Code         Warker of theme for r       Code         Last accord date       Code         Warker of theme for r       Code         Last accord date       Code | Available<br>User ID<br>Password Questions<br>Password Answers<br>Creator ID<br>Approved<br>Date of Approval<br>Approver<br>Note for Approval<br>Domain Account<br>Domain Account<br>Locked<br>Last log in date<br>Location of last login<br>Person who changed<br>Date when password<br>Date when password<br>Date uhen password<br>Date uhe | > < | Selected Field<br>User Name<br>Full Name<br>Group Name<br>Role Name<br>Email<br>Create Date<br>Remark<br>Extension User<br>Enable<br>Screen Record<br>Enter Date |  |

Click on display -> Choose user-> select from the left side of the frame the information you want to display in results window and remove it to the left side.

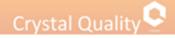

## Organization

## Add Organization

Organization is the parent of the organizations' groups.

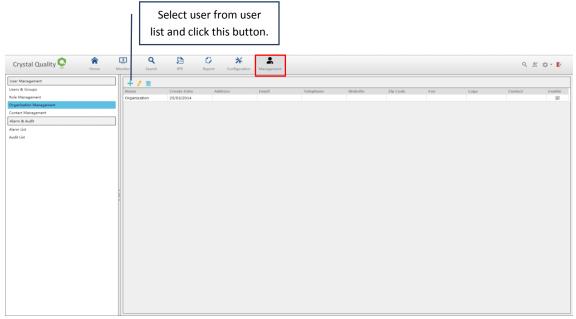

Fill in the name of the organization and click on the confirm button to complete the action.

| Obligatory filed to fill in. | Add       | X              |                        |
|------------------------------|-----------|----------------|------------------------|
|                              | Name*     |                |                        |
|                              | Address   |                |                        |
|                              | Email     |                |                        |
|                              | Telephone |                |                        |
|                              | Website   |                |                        |
|                              | Zip Code  |                | Click on the 'confirm' |
|                              | Fax       |                | button to complete the |
|                              | Logo      |                | add action.            |
|                              | Contact   |                |                        |
|                              | Enable 🔽  |                |                        |
|                              |           |                |                        |
|                              |           | Confirm Cancel |                        |

## **Delete Organization**

Select an organization and click

## Edit Organization

Select an organization and click 🖉 .

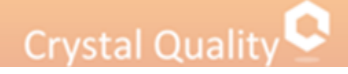

## Report

### Introducing CQ report

Data Statistics for customer interactions are quantifiable measurements, which reflect the critical success/failure factors of an organization. It helps an organization define and measure progress toward organizational goals. CQ report is an application for supervisors, managers and analysts to monitor and analyze running status for the organization in a graphic view.

CQ report enables authorized users to generate statistic report about the status organization handling customer interactions. It can be basing on many criteria like user, groups, extensions and date. All statistics will be presented as statistical chart in graphic view.

CQ provides the users prepared templates of reports:

- \*Agent Report
- \*Agent Score
- \*Group Report
- \*Group Score
- \*Incoming report
- \*Outgoing report
- \*Online Customer Statements

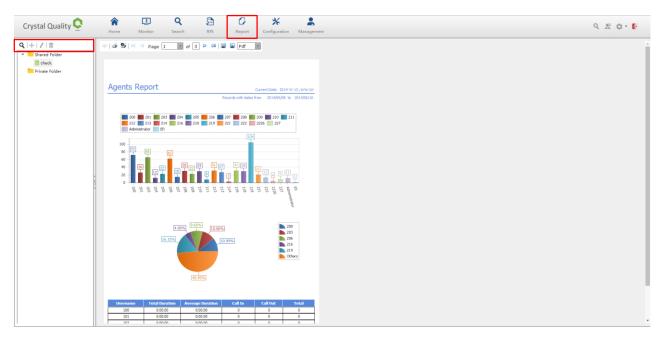

#### Report status icons:

| Q                    | New Report          | Add a new report in a shared or private folder.                                         |
|----------------------|---------------------|-----------------------------------------------------------------------------------------|
| +                    | Add folder          | Add a new folder in a shared or private folder (subfolder).                             |
| <b>1</b> 4.          | Editor              | The report has been saved for editing.                                                  |
| 亩                    | Delete              | Delete saved reports.                                                                   |
|                      | Shared<br>directory | Folders for multiple users.<br>Multiple users have the right to use the common reports. |
| Private<br>directory |                     | Folder only for a specific user.                                                        |

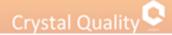

### Report query

The 'New Report' / 'modify report' query page, provides a variety of filters. <u>Users can select multiple filters.</u>

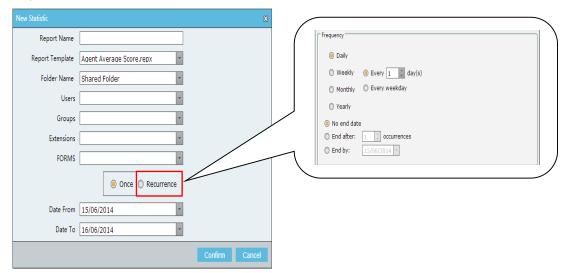

1. in the 'report name' input box you can enter any name (Preferred to choose a meaningful name).

2. 'Report template' box provides the users seven templates for choose from.

3. 'Directory name' box provides to save the report in private or shared directory.

4. 'User' box provides all users as a filter of condition report.

5. 'Group' box provides all the groups as a filter of condition report.

6 'Extension' box provides all the extensions as a filter of condition reports.

7. 'Forms' box score sheet is provided as a filter of condition reports.

#### Single 'once' query report

Start date and end date for the wanted report. If the end date is empty, the default interval is one day.

#### Circulating report query:

End Date

| No end date                   | There is no deadline                         |
|-------------------------------|----------------------------------------------|
| End after n times occurrences | Report appears n times after the deadline    |
| End by date                   | The end date for the currently selected date |

Daily

| Daily         | Day of cycle                                      |
|---------------|---------------------------------------------------|
| Every n days  | Cycle for the day, the cycle date n days          |
| Every weekday | Cycle for the day, every weekday circulation date |

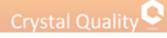

#### Weekly

| <u>Y</u>                    |                                                   |
|-----------------------------|---------------------------------------------------|
| Weekly                      | Cycle for the week                                |
| Recur every 💼 📫 week(s) on: |                                                   |
| 🕼 Sun 🕼 Mon 🕼 Tue 🕼 Wed     | week cycle is the cycle date for some weeks per m |
| 🗹 Thu 🗹 Fri 🗹 Sat           |                                                   |

#### <u>Monthly</u>

| Monthly                                                 | Monthly cycle                                             |
|---------------------------------------------------------|-----------------------------------------------------------|
| Oay for every month(s)                                  | of n months, the date of the cycle m day of each month    |
| The Third      Day      of every      m      m month(s) | month cycle is the cycle date is every day of the month m |

In

| Yearly                   | The cycle of                                                        |
|--------------------------|---------------------------------------------------------------------|
|                          | year cycle, cycle date is the date of a particular year             |
| The Third Day of January | year cycle, cycle date is the year of the first few days of a month |

## Print report

Select a report and click on the printer icon, as shown below,

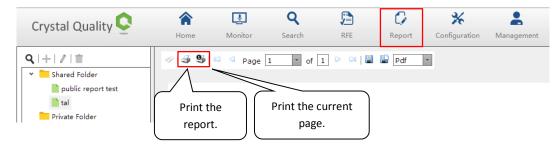

## Download report

CQ provides a report download function.

Click on the <a>(1)</a> icons, as shown below,

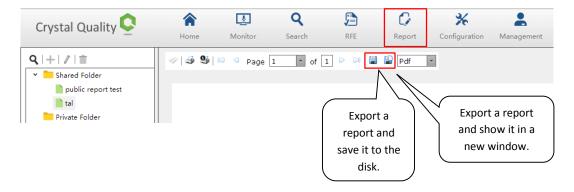

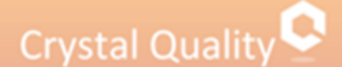

## **Alarm Management**

Crystal Quality provides effective fault analysis, identify and report faults immediately. CQ is designed to identity failures and allowed the user or the system administrator to maintain the system effectively.

### Alarm list

| Crystal Quality 오 🔹 🔒   | Q         B         C         **         B           Munikar         Fare         BFE         Report         Configuration | 9 2 ¢ • 🖡      |
|-------------------------|----------------------------------------------------------------------------------------------------|----------------|
| User Management         |                                                                                                    |                |
| Users & Groups          | # MERSAGE TIME IGNOREBYU IGNORETHE IP Address                                                                              |                |
| Role Management         |                                                                                                    |                |
| Organization Management |                                                                                                    |                |
| Contact Management      |                                                                                                    |                |
| Alarm & Audit           | Export alarms                                                                                                    |                |
| Alarm List              |                                                                                                    |                |
| Audit List              |                                                                                                    |                |
|                         | Check alarm information<br>according to certain<br>conditions.                                                             | Page size. [2] |

#### Alarm conditions inquiry:

The 'alarm management' query page, offers a variety of query filters (user can select multiple filters).

| Level:            |      |  |        |       | *  |
|-------------------|------|--|--------|-------|----|
| Event:            |      |  |        |       | -  |
| Alarm Category:   |      |  |        |       | -  |
| Application:      |      |  |        |       | *  |
| Local Start Time: |      |  |        |       |    |
| Local Stop Time:  |      |  |        |       | -  |
| IP Address:       |      |  |        |       |    |
| RESETALARMBYUSER: |      |  |        |       | *  |
| GNOREALARMBYUSER: |      |  |        |       | -  |
|                   |      |  |        |       |    |
|                   |      |  |        |       |    |
|                   |      |  |        |       |    |
|                   |      |  |        |       |    |
|                   | <br> |  | Search | Cance | al |

1. An 'alarm level' provides three alarm degree level, where 'serious' is the highest alert level, 'error' alarm is secondly and 'warning' is in the last level.

2. 'Alarm event' offers CQ applications running in the background processes that are involved in a variety of alarm events

3. 'Alarm category' provides alarm occurred Category: configuration file, application, license, user management.

4. 'Application' provides each application CQ alarms involved.

5.'Local start time' and 'local end time' offers CQ alarm start time, end time.

6. 'IP' operation provides a CQ page where the IP address.

7.'Reset alarm by user' provide a content operation to reset the alarm user.

8.'Ignore alarm by users' provide a manual operation to ignore the content of the same alarm users.

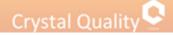

### Audit List

Audit management audit information is available to the technical support staff, the main customer interface record each operation, in order to offer customers a variety of unusual circumstances query information.

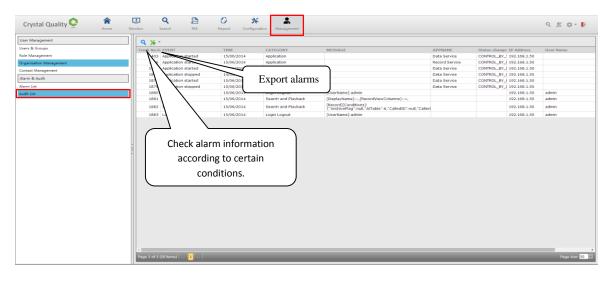

#### Audit criteria query:

| Audit Sea               |  |      |        |        |
|-------------------------|--|------|--------|--------|
| Audit<br>Event:         |  |      |        | ~      |
| Audit<br>Category:      |  |      |        | ٣      |
| Local<br>Start<br>Time: |  | <br> |        | v      |
| Local<br>Stop<br>Time:  |  |      |        | -      |
| User<br>Name:           |  |      |        | ~      |
| IP<br>Address:          |  | <br> |        |        |
| windows<br>User:        |  |      |        |        |
| Process<br>Id:          |  |      |        |        |
|                         |  |      | Search | Cancel |

1. An 'audit events' provides the type of event CQ page operation.

2.'Audit category' offers classes CQ page operation belongs.

3.'Local start time' and 'local end of time' CQ page provides operation start time and end time.

- 4.'Username' CQ page provides a user operation.
- 5.'IP' operation provides a CQ page where the IP address.
- 6.'Users' conduct CQ page provides a user operation, the system uses the user name.
- 7.'Process Id' CQ Web services provide a process used by the end user where Id.

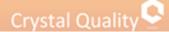

## **Glossary**

### About SSL and PCI DSS

The Payment Card Industry Data Security Standard (PCI DSS) is an information security standard for organizations that handle cardholder information for the major debit, credit, prepaid, e-purse, ATM, and POS cards.

Defined by the Payment Card Industry Security Standards Council, the standard was created to increase controls around cardholder data to reduce credit card fraud via its exposure. Validation of compliance is done annually — by an external Qualified Security Assessor (QSA) for organizations handling large volumes of transactions, or by Self-Assessment Questionnaire (SAQ) for companies handling smaller volumes.

Secure Sockets Layer (SSL), are cryptographic protocols that provide communication security over the Internet. SSL encrypt the segments of network connections at the Application Layer for the Transport Layer, using asymmetric cryptography for key exchange, symmetric encryption for privacy, and message authentication codes for message integrity. In order to secure all data transmission over Internet for CQ system, SSL certificate must be deployed on CQ recording server.

### About Groups

Groups are subsets of users who have something in common. For example, in an organization, employees are grouped by department. You have an IT department, HR department, Accounts department, learning department and so on. Grouping people by department enables easier management and also structures the organization.

Each group usually reports to a department head. But sometimes members of different departments come together, say, for a new project, and might be assigned a new project manager. In this case, the members of this new project report to the new project manager for this project while they continue to report to their department head as usual. They report to the project manager only for their project deliverables. This is like sharing members of different groups when the situation demands.

In case of a department head taking time off or resigning, a temporary department head might be appointed until the actual head returns or a new one is hired. This is also an example of sharing a group.

### About Roles

Roles correspond to business functions in your organization and provide the framework for sensitive material security. Roles determine what access users are granted to the system. Before you create roles, determine the types of access users in your organization require. Each role has permissions assigned, based upon its specific business-related duties, such as supervisor, or agent. Once you have defined roles, you assign them to users, granting access to CG features.

You might assign agents and supervisors different levels of system access. An agent might not be allowed to delete the recording or add Notes.

#### Advantages of roles:

\*Roles provide the framework for system security.

\*Roles allow you to assign security permissions to sets of users, rather than individually.

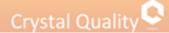

For example, if the permissions for a group of users, such as supervisors, need to change, you only have to change the permissions once for the role.

Changing security permissions for a role changes the permissions for all users to whom the role is assigned.

### Scenario Reconstruction

In Contact Center, Agents make and receive tons calls every day to handle customers' requests regarding complain, consulting, operation processing etc. Even the well-trained one will probably encounter some intractable issues which critically needs assistance from their superior. In that case or any others, agents have to hold customers' calls for a couple of seconds, and make a call to their superiors or even conference them into the customers' calls.

The traditional call recording solution will cut this conversation into multiple recordings, which is hard to bundle together for complete conversation retrieval. CQ provides you Scenario Reconstruction technology to enable you to retrieve the multi-calls from the beginning to the end.